# IAR 编译和调试环境说明

## **1.** 环境说明

### 1.1. 虚拟串口和 DAP 的说明请参考快速上手文档。

## 1.2. IAR 软件环境搭建

ACM32F4/FP4/F3 需要的 IAR 软件版本为 v8.50 及以上,本示例中使用的为 v8.50.9,工程打开后选择的基本配置如图 1-2 所示。

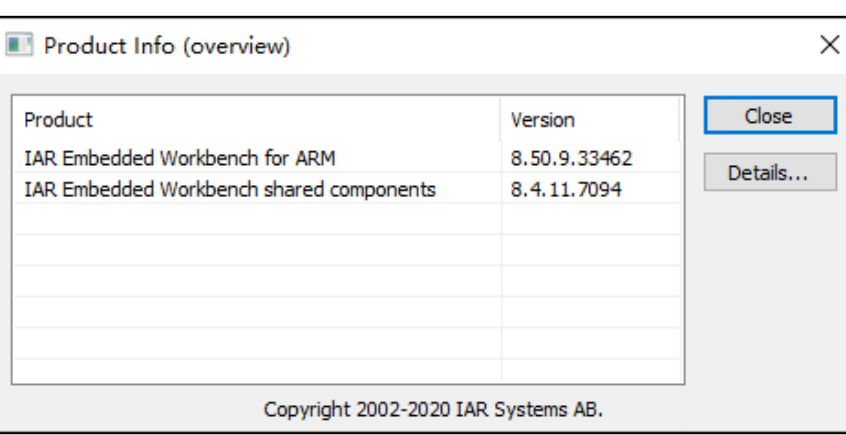

图 1-1 IAR 软件版本

图 1-2 基本配置

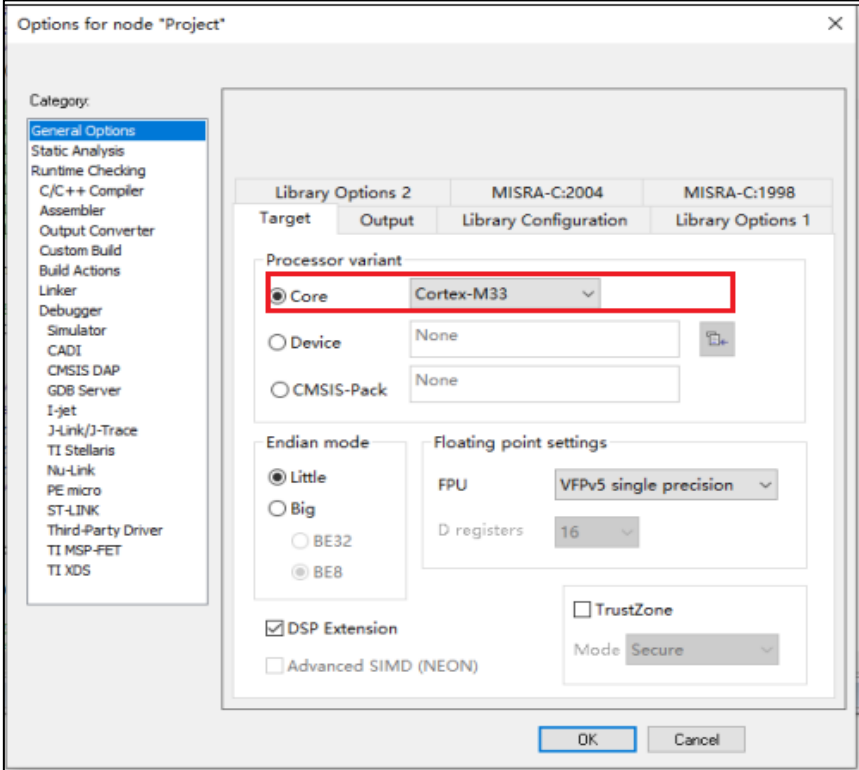

# **2.** 配置说明

#### 2.1 启动文件

启动文件位于\...\Core\_Drivers\Device\Startup\_ACM32F4\_IAR.s,将其添加至 IAR 工程中

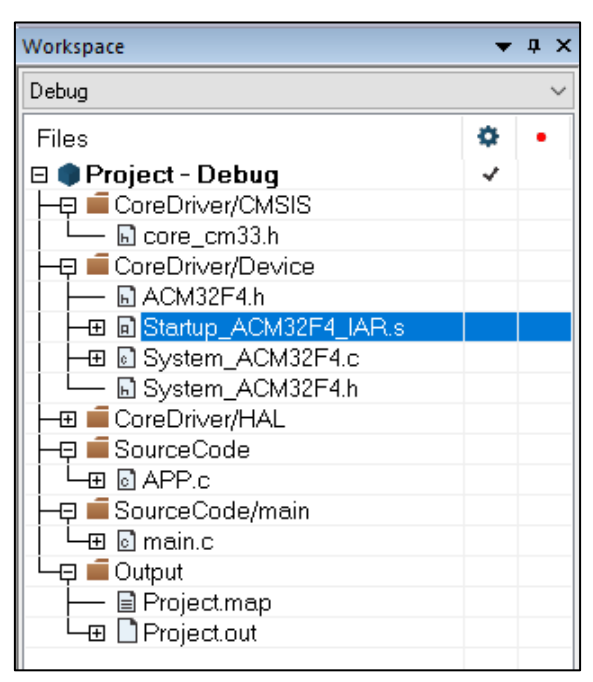

图 2-1 IAR 工程

#### 2.2 调试文件

如图所示为 IAR 所需的所有调试文件,其中:

- 将 ACM32F4XX.ddf 放置于 IAR 的安装目录\...\arm\config\debugger 下
- 将其余 4 个文件放置于 IAR 的安装目录\...\arm\config\flashloader 下

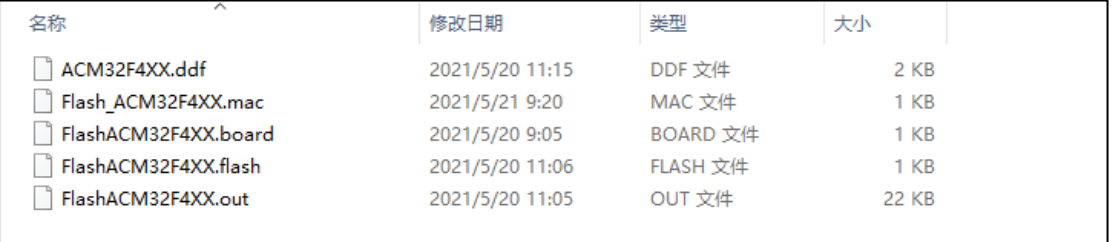

并在 IAR 工程中指定其路径:

图 2-2 IAR-DAP Device 配置

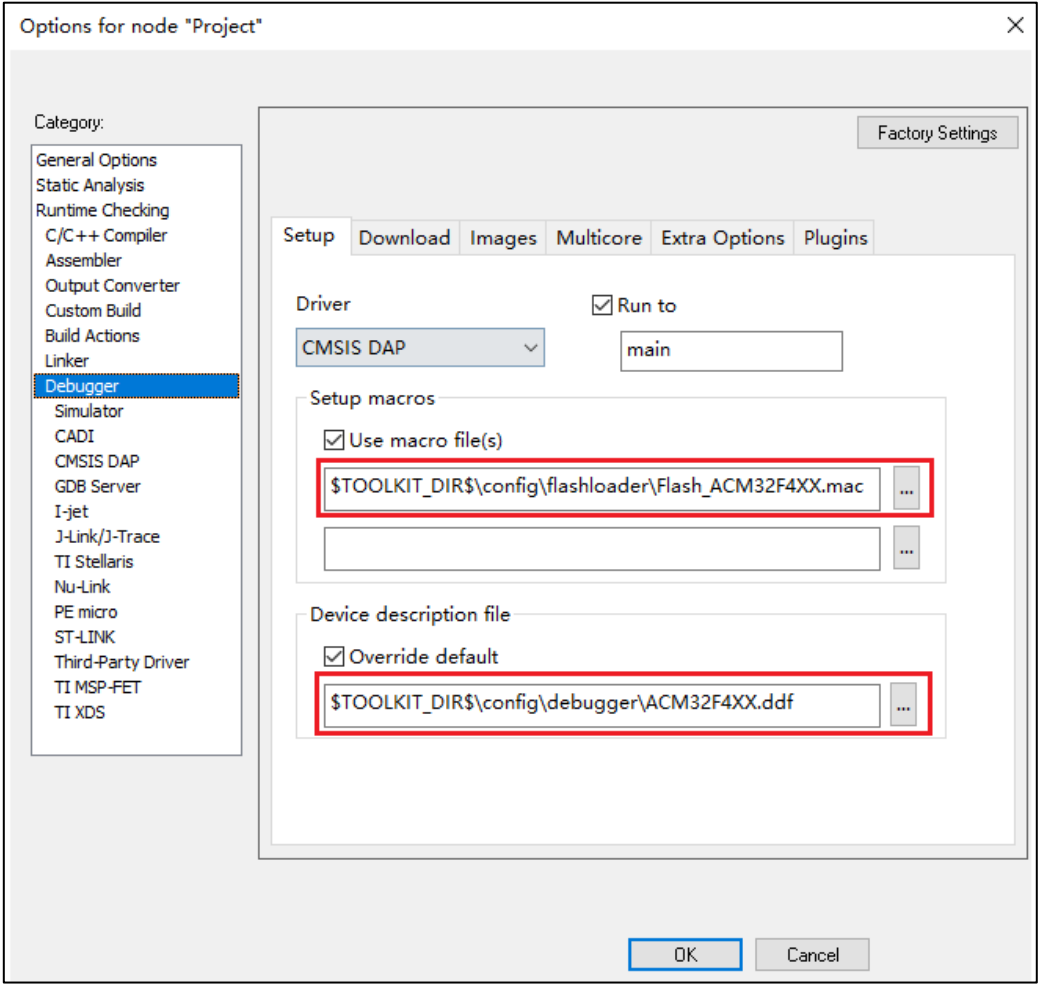

图 2-3 IAR-DAP 下载配置

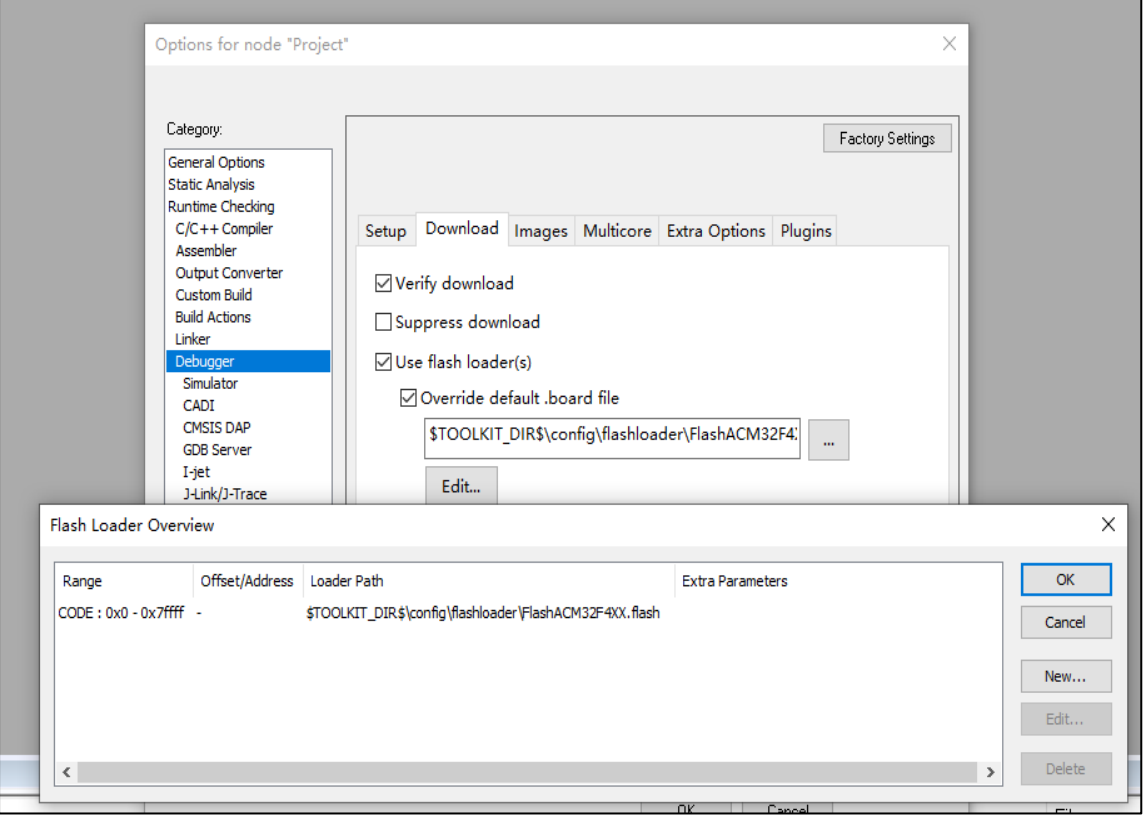